IBM Campaign und IBM SPSS Modeler Advantage Marketing Edition Version 8 Release 0 Dezember 2013

# *Integration - Releaseinformationen*

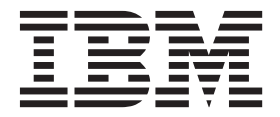

#### **Hinweis**

Vor Verwendung dieser Informationen und des darin beschriebenen Produkts sollten die Informationen unter ["Bemerkungen" auf Seite 13](#page-16-0) gelesen werden.

Diese Edition bezieht sich auf Version 8, Release 0, Modifikation 0 von IBM SPSS Modeler Advantage Marketing Edition sowie Version 9, Release 1, Modifikation 0 von IBM Campaign und alle nachfolgenden Releases und Modifikationen, bis dieser Hinweis in einer Neuedition geändert wird.

## **Inhaltsverzeichnis**

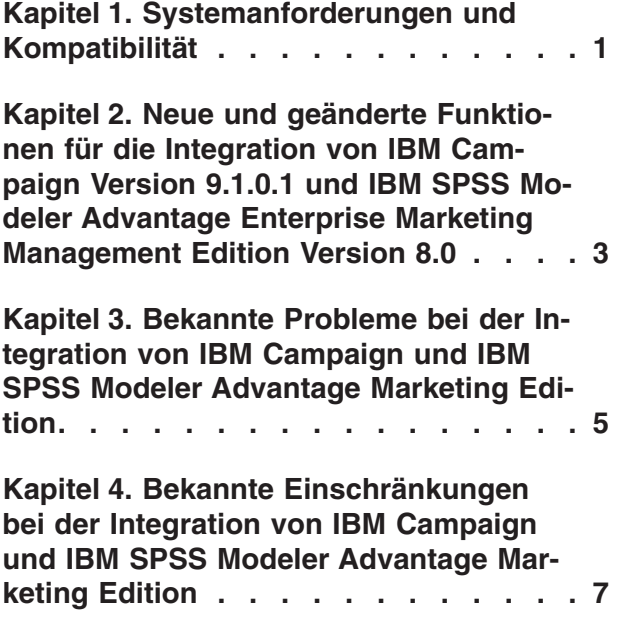

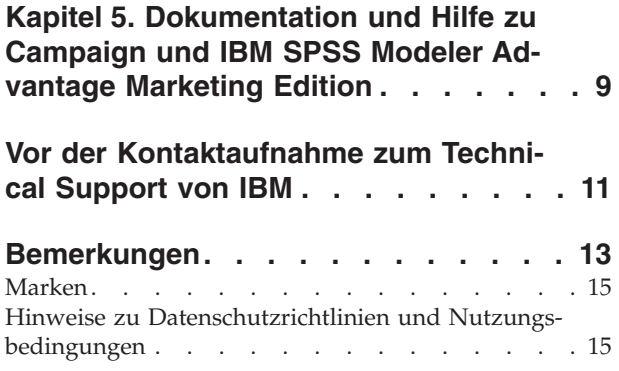

### <span id="page-4-0"></span>**Kapitel 1. Systemanforderungen und Kompatibilität**

Die Integration von IBM® SPSS Modeler Advantage Marketing Edition 8.0 in die IBM EMM-Produktsuite erfordert IBM Marketing Platform 9.1.01.1 oder höher und IBM Campaign 9.1.0.1 oder höher.

### **Ausführliche Informationen zu Systemanforderungen und Kompatibilität**

Eine Liste der mit diesem Produkt kompatiblen IBM EMM-Produktversionen sowie eine Liste der Drittanbieteranforderungen für dieses Produkt finden Sie im Dokument *Empfohlene Softwareumgebungen und Systemmindestvoraussetzungen*. Dieses Dokument wurde im Abschnitt zu detaillierten Systemanforderungen auf der Website des IBM -Support-Portals [\(http://support.ibm.com\)](http://support.ibm.com) veröffentlicht.

**Anmerkung:** Um über das Support-Portal auf die Dokumentation zu IBM EMM zugreifen zu können, müssen Sie sich mit einem IBM Konto anmelden. Dieses Konto muss mit Ihrer IBM Kundennummer verknüpft sein. Weitere Informationen zum Zuordnen Ihres Accounts zu Ihrer IBM Kundennummer erhalten Sie unter **Unterstützungsressourcen** > **Gültige Softwareunterstützung** im Support-Portal.

Wenn Sie bei IBM EMM angemeldet sind, können Sie das Dokument auch aufrufen, indem Sie **Hilfe > Produktdokumentation** auswählen.

#### **Lizenzbedingungen**

Die Verwendung des Unterstützungsprogramms IBM SPSS Collaboration and Deployment Services ist auf Aktivitäten beschränkt, die für die Verwaltung von IBM SPSS Modeler Advantage Marketing Edition erforderlich sind und folgende Aufgaben umfassen:

- Löschen von Modellierdatenströmen (allgemeine Wartung und Bereinigung)
- v Exportieren von Modellierdatenströmen (z. B. zum Verschieben in eine andere IBM SPSS-Modellierungsumgebung)
- Verwalten von Modellierdatenstrombeschriftungen und -versionen
- Verwalten von Benutzerberechtigungen und der Objektsicherheit (lesen, schreiben und löschen)

Jede andere Verwendung von IBM SPSS Collaboration and Deployment Services erfordert den Kauf einer Volllizenz.

### **Installation und Upgrade**

Installation und Upgrade werden in den folgenden Dokumenten erläutert:

- v *IBM Marketing Platform-Installationshandbuch* und *IBM Marketing Platform-Upgradehandbuch*
- v *IBM Campaign-Installationshandbuch* und *IBM Campaign-Upgradehandbuch*
- v *IBM SPSS Modeler Advantage Marketing Edition-Installationshandbuch*

### <span id="page-6-0"></span>**Kapitel 2. Neue und geänderte Funktionen für die Integration** von IBM Campaign Version 9.1.0.1 und IBM SPSS Modeler Ad**vantage Enterprise Marketing Management Edition Version 8.0**

Die Integration von IBM Campaign 9.1.0.1 und IBM SPSS Modeler Advantage Enterprise Marketing Management Edition 8.0 ist eine Neuerung in IBM Enterprise Marketing Management (EMM) für Version 9.1.

### **Konfiguration und Integration**

Weitere Informationen zum Konfigurieren der Integration von IBM Campaign und IBM SPSS Modeler Advantage Marketing Edition finden Sie im *Integrationshandbuch zu IBM Campaign und IBM SPSS Modeler Advantage Marketing Edition*.

Nachdem Sie die Integration konfiguriert haben, wird Single Sign-on für IBM EMM und IBM SPSS Modeler Advantage Marketing Edition aktiviert. Benutzer können anschließend sowohl von IBM Marketing Platform- als auch von IBM Campaign-Ablaufdiagrammprozessfeldern auf IBM SPSS Modeler Advantage Marketing Edition zugreifen.

### **IBM Campaign-Ablaufdiagramme**

Die Palette des IBM Campaign-Ablaufdiagramms beinhaltet die Prozessfelder "SPSS-Modell" und "SPSS-Bewertung". Der Modellierungs- und Bewertungsprozess von IBM PredictiveInsight sind nicht mehr verfügbar.

### <span id="page-8-0"></span>**Kapitel 3. Bekannte Probleme bei der Integration von IBM Campaign und IBM SPSS Modeler Advantage Marketing Edition**

Nachfolgend werden bekannte Probleme in diesem Release beschrieben.

| $\mathbf{ID}$ | Problem                                                                                                    | Beschreibung                                                                                                    | Fehlerumgehung                                                                                                    |
|---------------|----------------------------------------------------------------------------------------------------|----------------------------------------------------------------------------------------------------|----------------------------------------------------------------------------------------------------|
| 131823        | Fehler 10404 kann angezeigt<br>werden, wenn der<br>Bewertungsprozess ausge-<br>führt wird.                             | Ein Fehler tritt auf, wenn ein Datenstrom<br>ohne Ausgabefelder im Feld SPSS-<br>Bewertungsprozess verwendet wird.                                                                                                    | Führen Sie die folgenden<br>Schritte durch, wenn keine<br>Ausgabefelder vorliegen:<br>1. Starten Sie das Modell er-     |
|               |                                                                                                    |                                                                                                    | neut.                                                                                                    |
|               |                                                                                                    |                                                                                                    | 2. Fügen Sie auf der<br>Registerkarte Bewertung die<br>Ausgabe hinzu oder bear-<br>beiten Sie sie.                      |
|               |                                                                                                    |                                                                                                    | 3. Klicken Sie auf Auf Stan-<br>dardeinstellung zurückset-<br>zen.                                                      |
|               |                                                                                                    |                                                                                                    | 4. Wählen Sie ein anderes<br>Zielfeld aus.                                                                              |
|               |                                                                                                    |                                                                                                    | 5. Starten Sie das Modell er-<br>neut.                                                                                  |
|               |                                                                                                    |                                                                                                    | 6. Wählen Sie das ursprüngli-<br>che Zielfeld aus.                                                                      |
|               |                                                                                                    |                                                                                                    | Sie müssen das Modell nicht<br>erneut erstellen.                                                                        |
| 131626        | Bei Benutzern, deren Name<br>Nicht-ASCII-Zeichen ent-<br>hält, treten möglicherweise<br>Probleme beim Anmelden<br>auf. | Benutzer, deren Name Nicht-ASCII-Zei-<br>chen enthält (z. B. Japaner) können sich<br>nicht bei IBM SPSS Modeler Advantage<br>Marketing Edition anmelden, auch wenn<br>sie erfolgreich zu IBM SPSS Collaboration<br>and Deployment Services hinzugefügt<br>wurden. Es ist eine Anmeldung bei IBM<br>SPSS Collaboration and Deployment Servi-<br>ces möglich, jedoch nicht bei IBM SPSS<br>Modeler Advantage Marketing Edition. |                                                                                                    |
| 93918         | Modellierungsdatenströme<br>werden nicht automatisch<br>zusammen mit dem<br>Prozessfeld "SPSS-Modell"<br>gelöscht.     | Modellierungsdatenströme in IBM SPSS<br>Modeler Advantage Marketing Edition, die<br>in einem Prozessfeld "SPSS-Modell" erstellt<br>wurden, werden nicht automatisch ge-<br>löscht, wenn das zugehörige Prozessfeld<br>"SPSS-Modell" aus einem Ablaufdiagramm<br>gelöscht wird. Die zugehörige Datendatei,<br>die von IBM Campaign erstellt wurde,<br>wird jedoch gelöscht.                                                    | Löschen Sie<br>Modellierungsdatenströme ma-<br>nuell mithilfe von IBM SPSS<br>Collaboration and Deployment<br>Services. |

*Tabelle 1. Bekannte Probleme*

| $\mathbf{ID}$ | Problem                                                                                                    | Beschreibung                                                                                                    | Fehlerumgehung                                                                                                    |
|---------------|----------------------------------------------------------------------------------------------------|----------------------------------------------------------------------------------------------------|----------------------------------------------------------------------------------------------------|
| 80966         | Der automatische Abgleich<br>von per UDI zugeordneten<br>Feldern mit den im<br>Modellierungsdatenstrom<br>verwendeten Variablen<br>schlägt unter Umständen<br>fehl. | Die automatische Abgleichfunktion wurde<br>entwickelt, um die von einem vorhandenen<br>Modell im Prozess "SPSS-Modell" verwen-<br>deten Variablen mit den vom Prozess<br>"SPSS-Bewertung" für jedes ausgewählte<br>Modell verwendeten Variablen abzuglei-<br>chen. Der Abgleich erfolgt anhand einer<br>exakten Übereinstimmung des Feldnamens<br>und des Datentyps (z. B. Zeichenfolge oder<br>numerisch). Wenn die Tabelle jedoch ein<br>Feld enthält, das als Zeichenfolge zugeord-<br>net wurde, die ausschließlich Zahlen ent-<br>hält, erkennt IBM SPSS Modeler Advantage<br>Marketing Edition dieses als numerisches<br>Feld und ändert den Datentyp des Felds<br>entsprechend. Diese Änderung des<br>Datentyps bewirkt, dass der automatische<br>Abgleich in IBM Campaign fehlschlägt. | Gleichen Sie die Felder im Bild-<br>schirm "Variablennamen abglei-<br>chen" manuell ab.                                                                                                    |
| 67409         | IBM SPSS Modeler Advan-<br>tage Marketing Edition-Sit-<br>zung bleibt für mehrere<br>Single Sign-on-(SSO-)Benut-<br>zer bestehen.                                   | Wenn Benutzer über SSO auf IBM SPSS<br>Modeler Advantage Marketing Edition zu-<br>greifen und das Browserfenster schließen,<br>ohne sich abzumelden, erfolgt die Anmel-<br>dung aller anderen Benutzer, die sich mit-<br>hilfe von SSO über denselben Browser<br>anmelden, mit der Sitzung des ersten Be-<br>nutzers.                                                                                                    | Melden Sie sich von IBM SPSS<br>Modeler Advantage Marketing<br>Edition ab, bevor Sie das<br>Modellierdatenstromfenster<br>schließen, um zu verhindern,<br>dass ein anderer Benutzer mit<br>demselben Browser Ihre<br>Berechtigungsnachweise in IBM<br>SPSS Modeler Advantage Mar-<br>keting Edition verwendet. |

*Tabelle 1. Bekannte Probleme (Forts.)*

### <span id="page-10-0"></span>**Kapitel 4. Bekannte Einschränkungen bei der Integration von IBM Campaign und IBM SPSS Modeler Advantage Marketing Edition**

Nachfolgend werden bekannte Einschränkungen in diesem Release beschrieben.

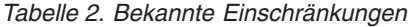

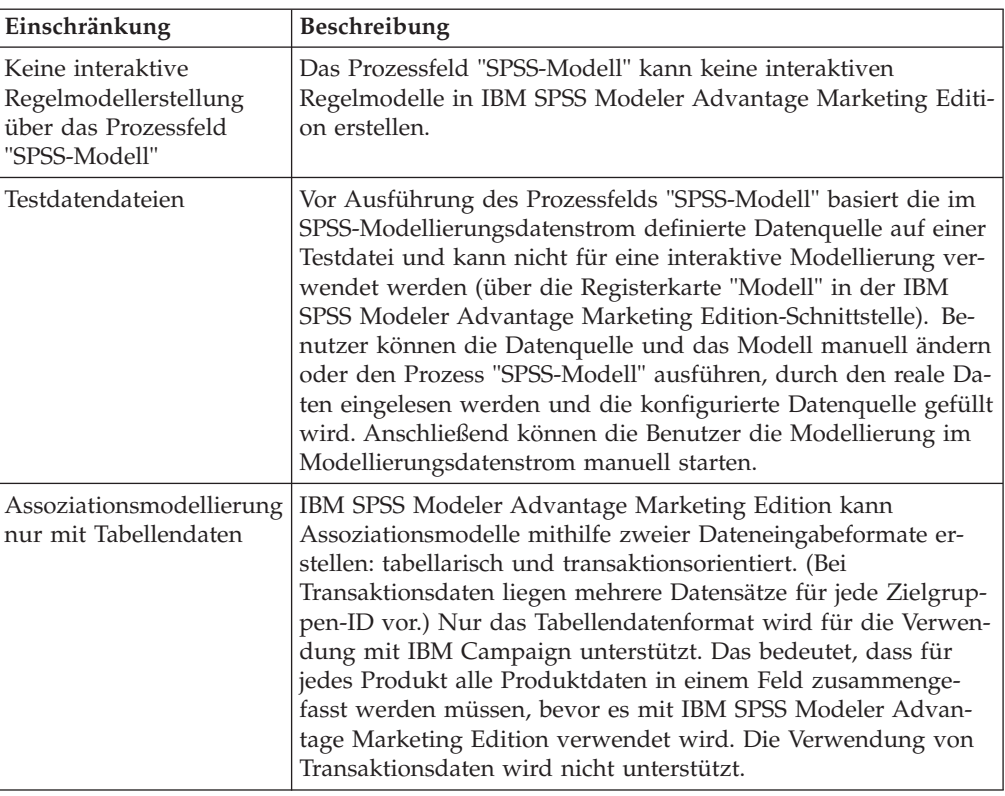

### <span id="page-12-0"></span>**Kapitel 5. Dokumentation und Hilfe zu Campaign und IBM SPSS Modeler Advantage Marketing Edition**

In IBM Campaign und IBM SPSS Modeler Advantage Marketing Edition sind Dokumentation und Hilfe für Benutzer, Administratoren und Entwickler verfügbar.

Die folgende Liste enthält eine Übersicht über die Dokumentation zu dieser Integration:

- v *IBM Marketing Platform-Administratorhandbuch*
- v *IBM Campaign-Administratorhandbuch*
- v *Integrationshandbuch zu IBM Campaign und IBM SPSS Modeler Advantage Marketing Edition*

Weitere Informationen finden Sie im *IBM Modeler Advantage-Benutzerhandbuch*.

### <span id="page-14-0"></span>**Vor der Kontaktaufnahme zum Technical Support von IBM**

Sollte sich ein Problem nicht mithilfe der Dokumentation beheben lassen, können sich die für den Support zuständigen Kontaktpersonen Ihres Unternehmens telefonisch an den Technical Support von IBM wenden. Damit wir Ihnen möglichst schnell und erfolgreich helfen können, beachten Sie dabei bitte die Anleitungen in diesem Abschnitt.

Wenn Sie selbst nicht die für den Support zuständige Kontaktperson Ihres Unternehmens sind, wenden Sie sich an Ihren IBM Administrator, um entsprechende Informationen zu erhalten.

#### **Zusammenzustellende Informationen**

Halten Sie folgende Informationen bereit, wenn Sie sich an den Technical Support von IBM wenden:

- v Kurze Beschreibung der Art Ihres Problems
- Detaillierte Fehlernachrichten, die beim Auftreten des Problems angezeigt werden.
- Schritte zum Reproduzieren des Problems
- v Entsprechende Protokolldateien, Sitzungsdateien, Konfigurationsdateien und Daten
- v Informationen zu Ihrer Produkt- und Systemumgebung von , die Sie entsprechend der Beschreibung unter "Systeminformationen" abrufen können.

### **Systeminformationen**

Bei Ihrem Anruf beim Technical Support von IBM werden Sie um verschiedene Informationen gebeten.

Sofern das Problem Sie nicht an der Anmeldung hindert, finden Sie einen Großteil der benötigten Daten auf der Info-Seite. Dort erhalten Sie Informationen zu Ihren installierten IBM Anwendungen.

Sie können über **Hilfe > Info** (Help > About) auf die Info-Seite zugreifen. Wenn Sie nicht auf die Info-Seite zugreifen können, überprüfen Sie, ob sich die Datei version.txt im Installationsverzeichnis Ihrer Anwendung befindet.

### **Kontaktinformationen für den Technical Support von IBM**

Wenn Sie sich an den Technical Support von IBM wenden möchten, finden Sie weitere Informationen auf der Website des Technical Support für IBM Produkte [\(http://www.ibm.com/support/entry/portal/open\\_service\\_request\)](http://www.ibm.com/support/entry/portal/open_service_request).

**Anmerkung:** Um eine Supportanforderung einzugeben, müssen Sie sich mit einem IBM Account anmelden. Dieser Account muss mit Ihrer IBM Kundennummer verknüpft sein. Weitere Informationen zum Zuordnen Ihres Accounts zu Ihrer IBM Kundennummer erhalten Sie unter **Unterstützungsressourcen > Gültige Softwareunterstützung** im Support-Portal.

### <span id="page-16-0"></span>**Bemerkungen**

Die vorliegenden Informationen wurden für Produkte und Services entwickelt, die auf dem deutschen Markt angeboten werden.

Möglicherweise bietet IBM die in dieser Dokumentation beschriebenen Produkte, Services oder Funktionen in anderen Ländern nicht an. Informationen zu den gegenwärtig im jeweiligen Land verfügbaren Produkten und Services erhalten Sie beim zuständigen IBM Ansprechpartner. Hinweise auf IBM Lizenzprogramme oder andere IBM Produkte bedeuten nicht, dass nur Programme, Produkte oder Services von IBM verwendet werden können. Anstelle der IBM Produkte, Programme oder Services können auch andere, ihnen äquivalente Produkte, Programme oder Services verwendet werden, solange diese keine gewerblichen oder anderen Schutzrechte von IBM verletzen. Die Verantwortung für den Betrieb von Produkten, Programmen und Services anderer Anbieter liegt beim Kunden.

Für in diesem Handbuch beschriebene Erzeugnisse und Verfahren kann es IBM Patente oder Patentanmeldungen geben. Mit der Auslieferung dieses Handbuchs ist keine Lizenzierung dieser Patente verbunden. Lizenzanforderungen sind schriftlich an folgende Adresse zu richten (Anfragen an diese Adresse müssen auf Englisch formuliert werden):

IBM Director of Licensing IBM Europe, Middle East & Africa Tour Descartes 2, avenue Gambetta 92066 Paris La Defense France

Trotz sorgfältiger Bearbeitung können technische Ungenauigkeiten oder Druckfehler in dieser Veröffentlichung nicht ausgeschlossen werden. Die hier enthaltenen Informationen werden in regelmäßigen Zeitabständen aktualisiert und als Neuausgabe veröffentlicht. IBM kann ohne weitere Mitteilung jederzeit Verbesserungen und/ oder Änderungen an den in dieser Veröffentlichung beschriebenen Produkten und/ oder Programmen vornehmen.

Verweise in diesen Informationen auf Websites anderer Anbieter werden lediglich als Service für den Kunden bereitgestellt und stellen keinerlei Billigung des Inhalts dieser Websites dar. Das über diese Websites verfügbare Material ist nicht Bestandteil des Materials für dieses IBM Produkt. Die Verwendung dieser Websites geschieht auf eigene Verantwortung.

Werden an IBM Informationen eingesandt, können diese beliebig verwendet werden, ohne dass eine Verpflichtung gegenüber dem Einsender entsteht.

Lizenznehmer des Programms, die Informationen zu diesem Produkt wünschen mit der Zielsetzung: (i) den Austausch von Informationen zwischen unabhängig voneinander erstellten Programmen und anderen Programmen (einschließlich des vorliegenden Programms) sowie (ii) die gemeinsame Nutzung der ausgetauschten Informationen zu ermöglichen, wenden sich an folgende Adresse:

IBM Corporation 170 Tracer Lane Waltham, MA 02451 USA

Die Bereitstellung dieser Informationen kann unter Umständen von bestimmten Bedingungen - in einigen Fällen auch von der Zahlung einer Gebühr - abhängig sein.

Die Lieferung des in diesem Dokument beschriebenen Lizenzprogramms sowie des zugehörigen Lizenzmaterials erfolgt auf der Basis der IBM Rahmenvereinbarung bzw. der Allgemeinen Geschäftsbedingungen von IBM, der IBM Internationalen Nutzungsbedingungen für Programmpakete oder einer äquivalenten Vereinbarung.

Alle in diesem Dokument enthaltenen Leistungsdaten stammen aus einer kontrollierten Umgebung. Die Ergebnisse, die in anderen Betriebsumgebungen erzielt werden, können daher erheblich von den hier erzielten Ergebnissen abweichen. Einige Daten stammen möglicherweise von Systemen, deren Entwicklung noch nicht abgeschlossen ist. Eine Gewährleistung, dass diese Daten auch in allgemein verfügbaren Systemen erzielt werden, kann nicht gegeben werden. Darüber hinaus wurden einige Daten unter Umständen durch Extrapolation berechnet. Die tatsächlichen Ergebnisse können davon abweichen. Benutzer dieses Dokuments sollten die entsprechenden Daten in ihrer spezifischen Umgebung prüfen.

Alle Informationen zu Produkten anderer Anbieter stammen von den Anbietern der aufgeführten Produkte, deren veröffentlichten Ankündigungen oder anderen allgemein verfügbaren Quellen. IBM hat diese Produkte nicht getestet und kann daher keine Aussagen zu Leistung, Kompatibilität oder anderen Merkmalen machen. Fragen zu den Leistungsmerkmalen von Produkten anderer Anbieter sind an den jeweiligen Anbieter zu richten.

Aussagen über Pläne und Absichten von IBM unterliegen Änderungen oder können zurückgenommen werden und repräsentieren nur die Ziele von IBM.

Alle von IBM angegebenen Preise sind empfohlene Richtpreise und können jederzeit ohne weitere Mitteilung geändert werden. Händlerpreise können unter Umständen von den hier genannten Preisen abweichen.

Diese Veröffentlichung enthält Beispiele für Daten und Berichte des alltäglichen Geschäftsablaufs. Sie sollen nur die Funktionen des Lizenzprogramms illustrieren und können Namen von Personen, Firmen, Marken oder Produkten enthalten. Alle diese Namen sind frei erfunden; Ähnlichkeiten mit tatsächlichen Namen und Adressen sind rein zufällig.

#### COPYRIGHTLIZENZ:

Diese Veröffentlichung enthält Beispielanwendungsprogramme, die in Quellensprache geschrieben sind und Programmiertechniken in verschiedenen Betriebsumgebungen veranschaulichen. Sie dürfen diese Musterprogramme kostenlos kopieren, ändern und verteilen, wenn dies zu dem Zweck geschieht, Anwendungsprogramme zu entwickeln, zu verwenden, zu vermarkten oder zu verteilen, die mit der Anwendungsprogrammierschnittstelle für die Betriebsumgebung konform sind, für die diese Musterprogramme geschrieben werden. Diese Beispiele wurden nicht unter allen denkbaren Bedingungen getestet. Daher kann IBM die Zuverlässigkeit, Wartungsfreundlichkeit oder Funktion dieser Programme weder zusagen noch gewährleisten.

Die Beispielprogramme werden ohne Wartung (auf "as-is"-Basis) und ohne jegliche Gewährleistung zur Verfügung gestellt. IBM übernimmt keine Haftung für Schäden, die durch die Verwendung der Beispielprogramme entstehen.

### <span id="page-18-0"></span>**Marken**

IBM, das IBM Logo und ibm.com sind Marken oder eingetragene Marken der IBM Corporation. Weitere Produkt- und Servicenamen können Marken von IBM oder anderen Unternehmen sein. Eine aktuelle Liste der IBM Marken finden Sie auf der Webseite ["Copyright and trademark information"](http://www.ibm.com/legal/copytrade.shtml) unter www.ibm.com/legal/ copytrade.shtml.

### **Hinweise zu Datenschutzrichtlinien und Nutzungsbedingungen**

IBM Software-Produkte, einschließlich Software as a Service-Lösungen, ("Softwareangebote") verwenden möglicherweise Cookies oder andere Technologien, um Informationen zur Produktverwendung zu erfassen, mit deren Hilfe die Benutzerfreundlichkeit verbessert werden kann, die Möglichkeiten der Interaktion mit dem Benutzer angepasst oder andere Zwecke verfolgt werden können. Ein Cookie ist ein Datenelement, das von einer Website an Ihren Browser gesendet wird und dann als Tag auf Ihrem Computer gespeichert werden kann, mit dem Ihr Computer identifiziert wird. In vielen Fällen werden von diesen Cookies keine personenbezogenen Daten erfasst. Wenn ein Softwareangebot, das von Ihnen verwendet wird, die Erfassung personenbezogener Daten anhand von Cookies und ähnlichen Technologien ermöglicht, werden Sie im Folgenden über die hierbei geltenden Besonderheiten informiert.

Abhängig von den implementierten Konfigurationen kann dieses Softwareangebot Sitzungscookies und permanente Cookies verwenden, mit denen der Benutzername des Benutzers und andere personenbezogene Daten zum Zwecke des Sitzungsmanagements, zur Verbesserung der Benutzerfreundlichkeit und zu anderen funktionsbezogenen Zwecken sowie zur Nutzungsüberwachung erfasst werden. Diese Cookies können deaktiviert werden. Durch die Deaktivierung kann jedoch auch die von ihnen bereitgestellte Funktionalität nicht mehr genutzt werden.

Die Erfassung personenbezogener Daten mithilfe von Cookies und ähnlichen Technologien wird durch verschiedene rechtliche Bestimmungen geregelt. Wenn die für dieses Softwareangebot implementierten Konfigurationen Ihnen als Kunde die Möglichkeit bieten, personenbezogene Daten von Endbenutzern über Cookies und andere Technologien zu erfassen, sollten Sie ggf. juristische Beratung zu den geltenden Gesetzen für eine solche Datenerfassung in Anspruch nehmen. Dies gilt auch für die Anforderungen, die vom Gesetzgeber in Bezug auf Hinweise und die Einholung von Einwilligungen vorgeschrieben werden.

IBM setzt voraus, dass Kunden folgende Bedingungen erfüllen: (1) Sie stellen einen klar erkennbaren und auffälligen Link zu den Nutzungsbedingungen der Kundenwebsite (z. B. Datenschutzerklärung) bereit. Dieser Link muss wiederum einen Link zu der Vorgehensweise von IBM und des Kunden bei der Datenerhebung und Datennutzung umfassen. (2) Sie weisen darauf hin, dass Cookies und Clear GIFs/ Web-Beacons von IBM im Auftrag des Kunden auf dem Computer des Besuchers platziert werden. Dieser Hinweis muss eine Erläuterung hinsichtlich des Zwecks dieser Technologie umfassen. (3) Sie müssen in dem gesetzlich vorgeschriebenen Umfang die Einwilligung von Websitebesuchern einholen, bevor Cookies und Clear GIFs/Web-Beacons vom Kunden oder von IBM im Auftrag des Kunden auf den Geräten der Websitebesucher platziert werden. .

Weitere Informationen zur Verwendung verschiedener Technologien einschließlich der Verwendung von Cookies zu diesen Zwecken finden Sie im IBM Online Privacy Statement unter der Webadresse http://www.ibm.com/privacy/details/us/en im Abschnitt mit dem Titel "Cookies, Web Beacons and Other Technologies".

## IBM.